# **CVEA Smartphone App**

### *Home*

The home screen displays to you a summary of the latest news and today's events. You can click on the event and it will take you to the full event details. The latest five news items can be scrolled through to view the headlines; you can click on the headline to view the full news story.

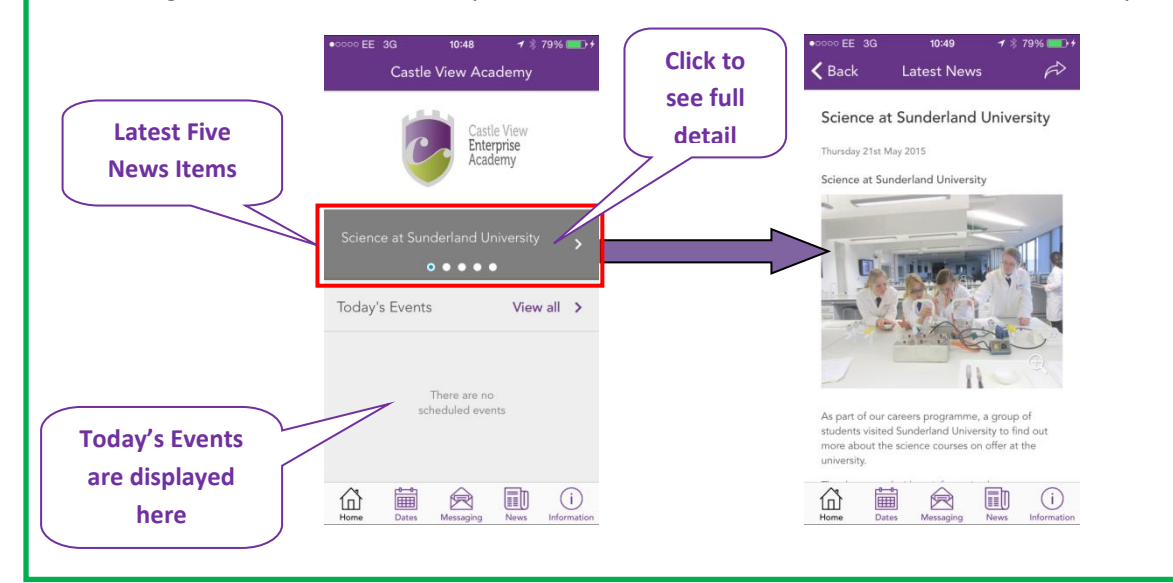

# *Dates (Calendar)*

This can be viewed in two ways; as "Month to View" or "List View". You can switch between these views using the icons in navigation bar at the top of the page. On the centre left is a small calendar icon, which represents the "Month to View" and on the right is a small list icon, which represents the "List View".

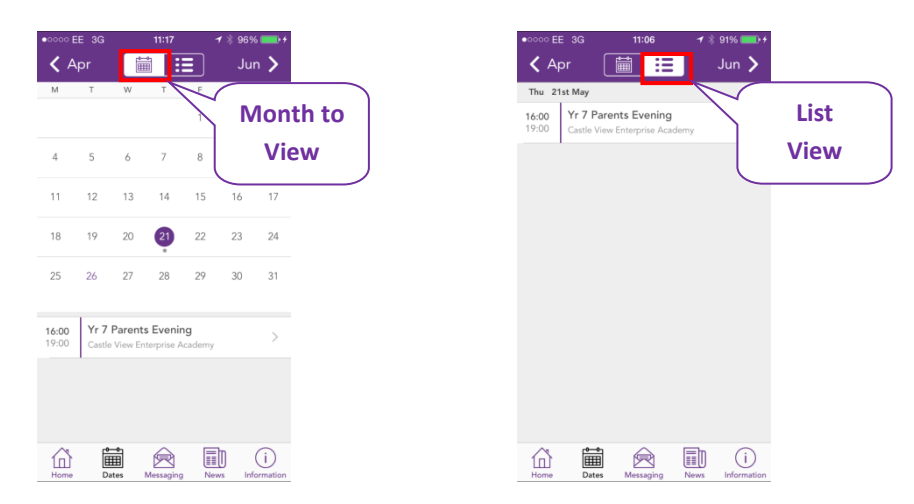

When using the "Month to View" and one of the dates is marked by a dot, this indicates that there is an event on that day. If you tap on that date, you will see the event appear below the calendar. You

can then tap the event to see more detailed information and a map of the event location (if applicable).

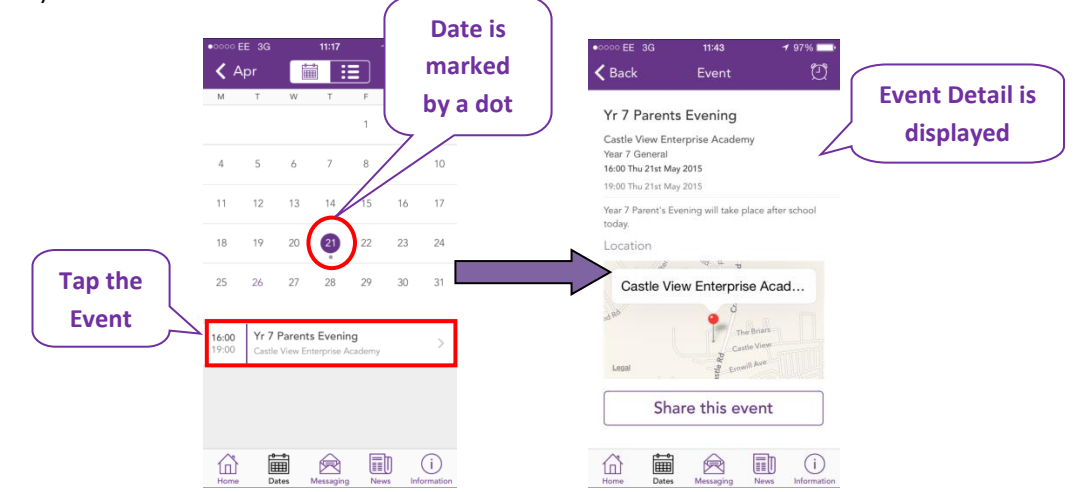

In the "List View", you can scroll through all this month's events, in date order. Again, you can tap any event to see more detailed information and a map of the event location (if applicable).

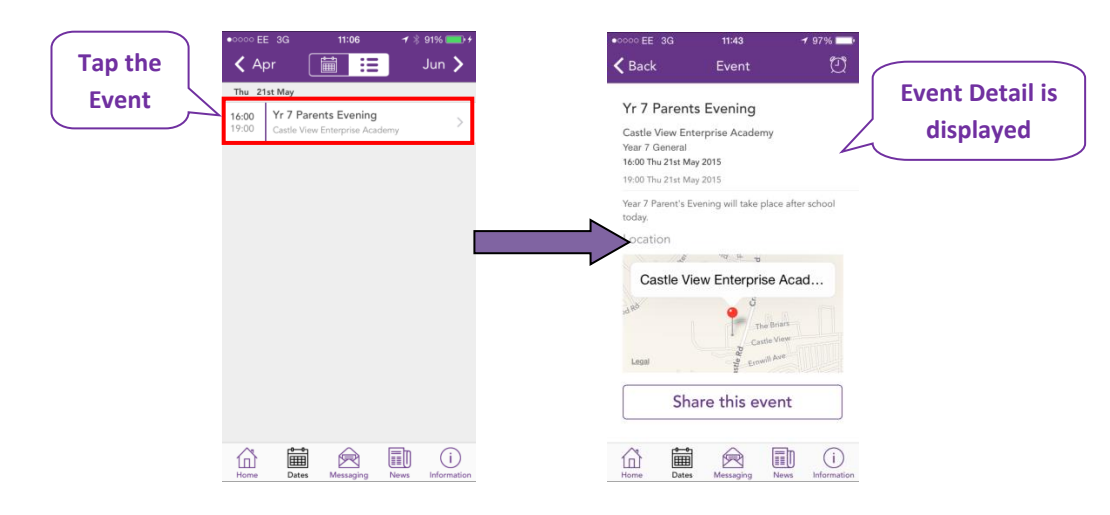

You can even import an event into your personal calendar from your app, if you select the import icon. Please note that if an event is altered in this calendar it will **NOT** change the details in your personal calendar unless you re-import the data: **Click** 

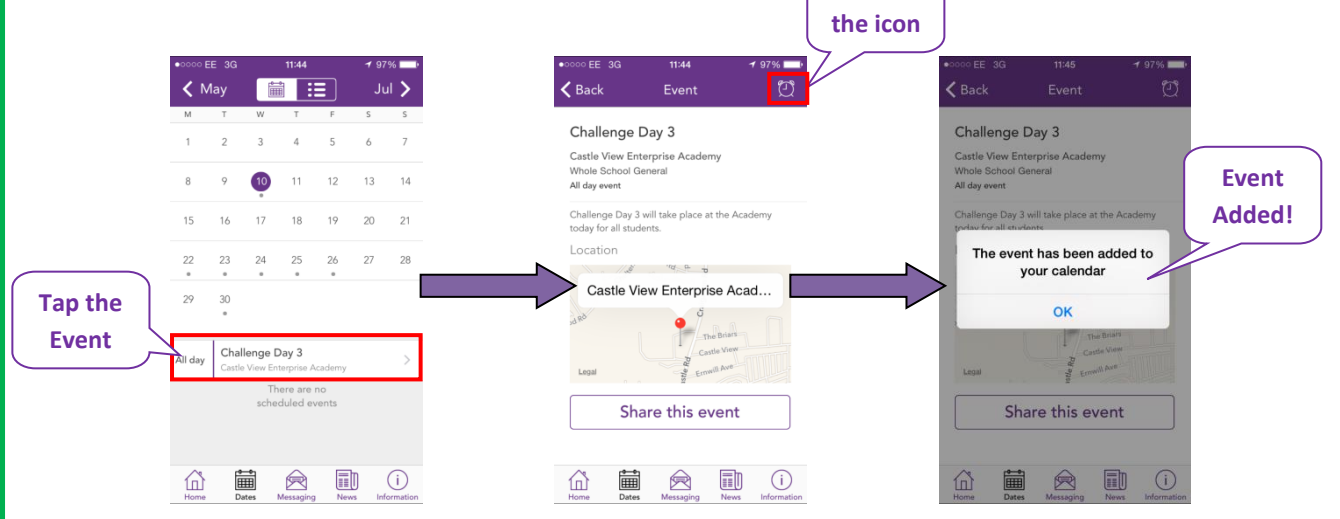

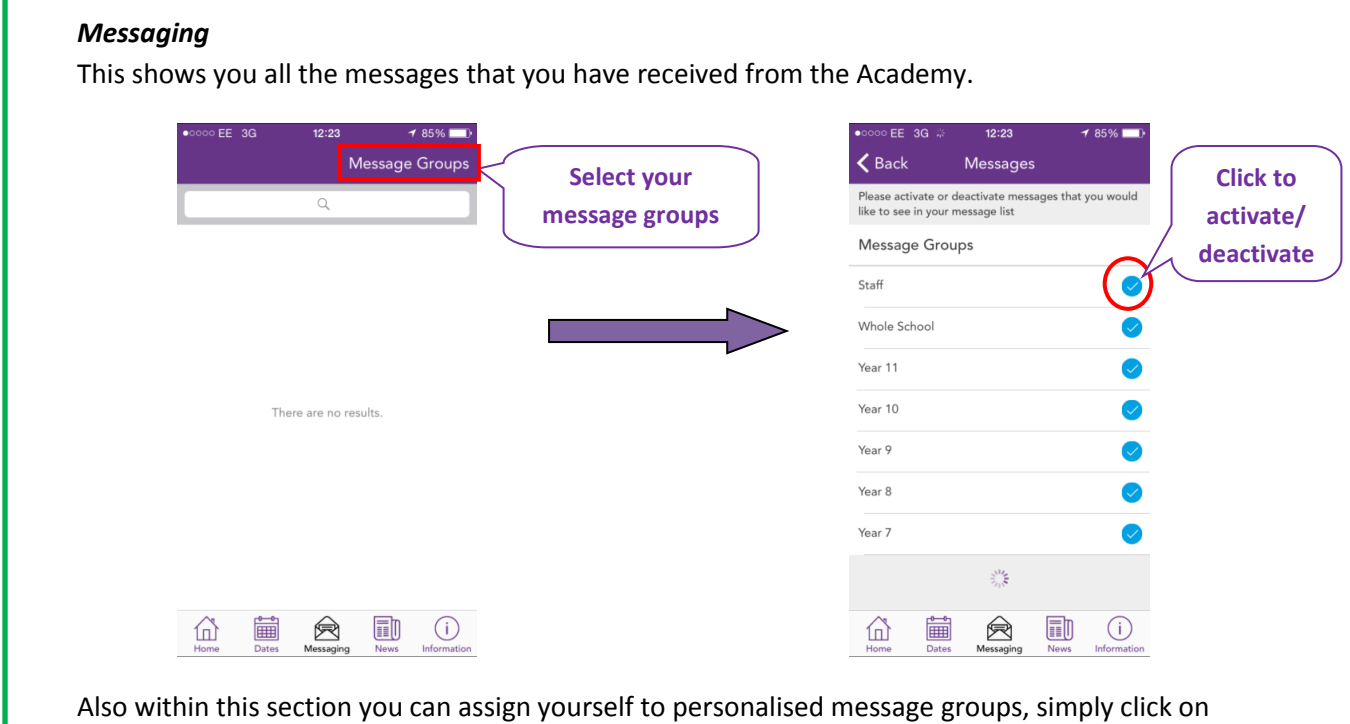

message groups to activate and deactivate which messages you would like to see.

#### *News*

Shows all the latest news stories from the Academy. If you tap on any news item you will be able to see more detail.

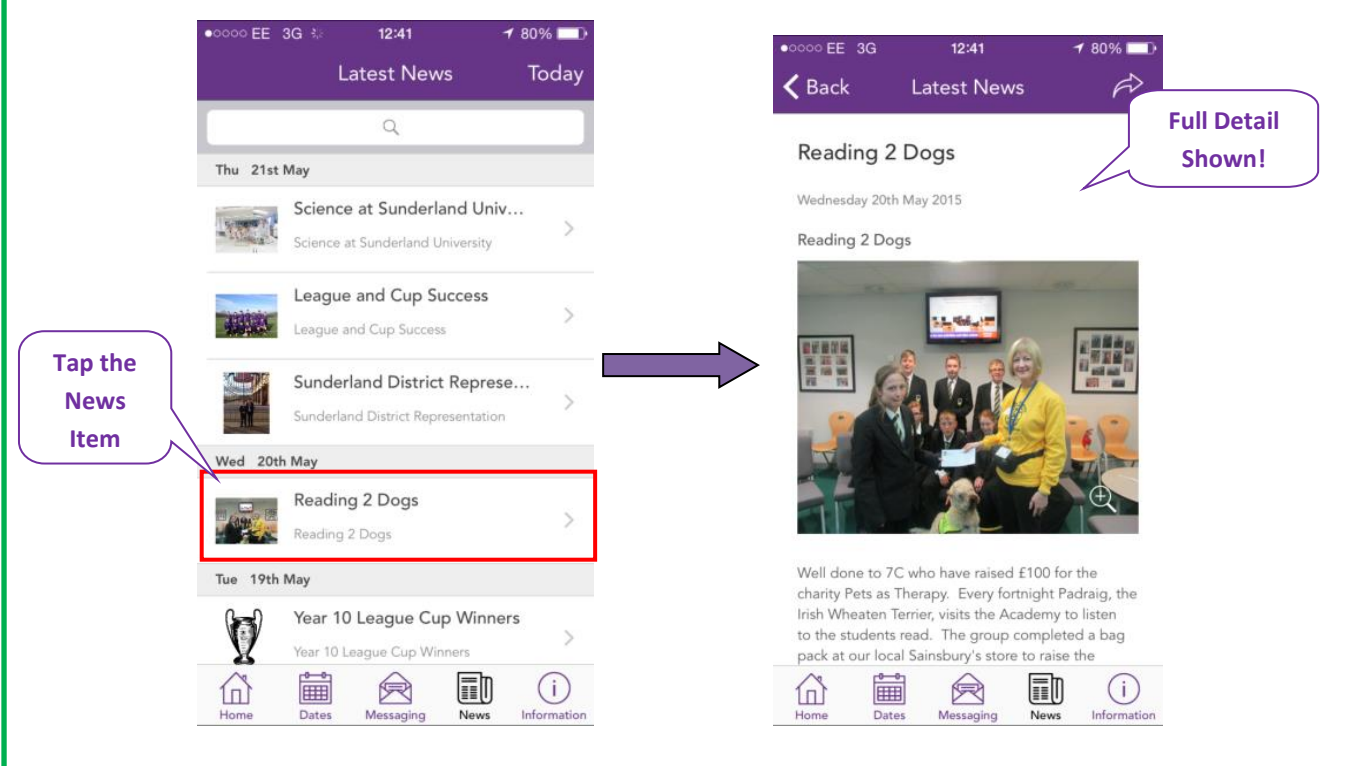

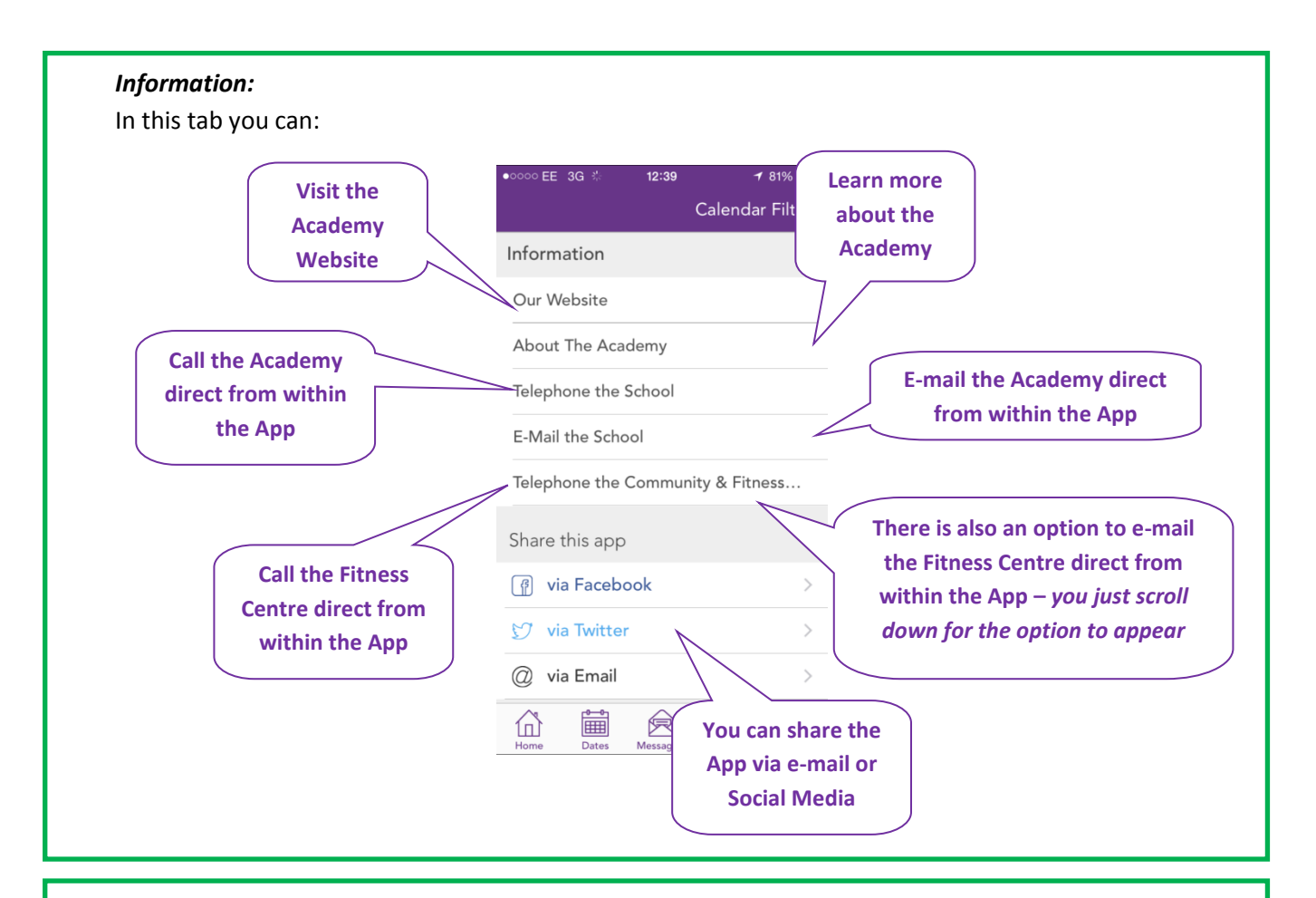

## *Calendar Filters*

Clicking on calendar filters, this gives you the opportunity to only see those calendar items that are relevant to you by selecting the Departments and Activities the app will display.

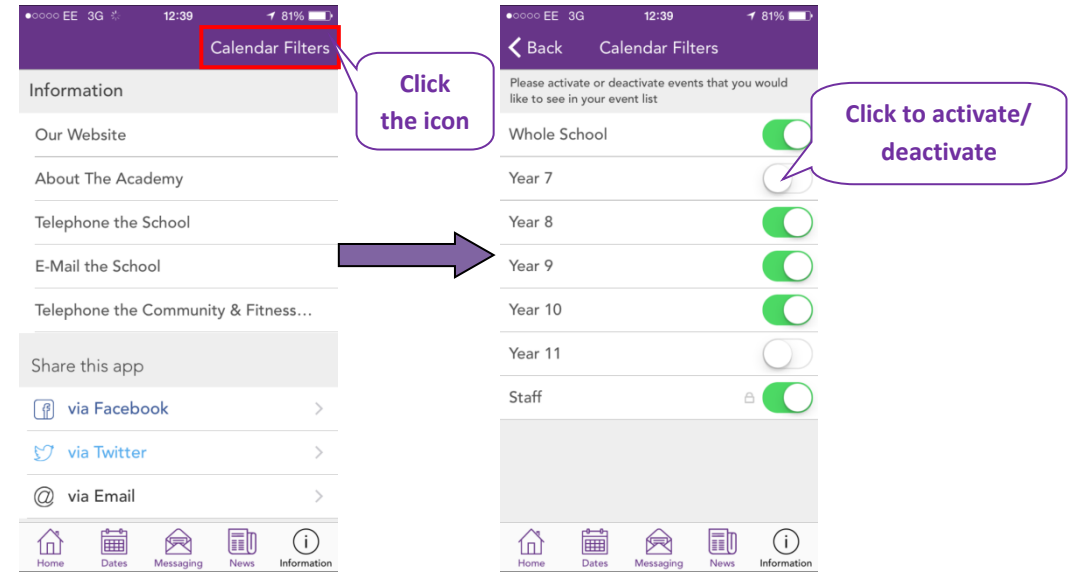

For example if you are only interested in seeing the calendar events for the Whole school activities (e.g. school trips etc.) and Year 11, because your child is in Year 11 – then you would only select the calendars for Year 11 and Whole School. This means that only events relating to these two options will appear in your app calendar.